# $\vert$  DIGITUS $^{\circ}/$

## **STACJA DOKUJĄCA NA DWA DYSKI SSD NVMe M.2 Z FUNKCJĄ KLONOWANIA OFFLINE, USB-C™**

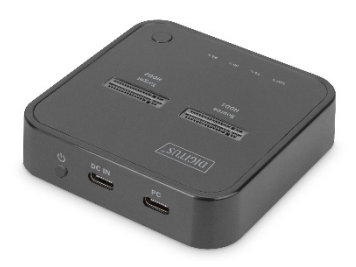

**Skrócona instrukcja montażu** DA-71545 Rev. 1

## **Opis**

Stacja Dokująca na Dwa Dyski NVMe marki DIGITUS® jest przeznaczona do podłączania napędów SSD M.2 o pojemności 4 TB każdy. Obsługa do 2 dysków SSD o łącznej pojemności do 8 TB. Wbudowana funkcja klonowania w trybie offline umożliwia duplikację nośnika pamięci masowej przez naciśnięcie przycisku, nawet jeśli urządzenie docelowe nie jest podłączone. Postęp procesu kopiowania jest sygnalizowany za pomocą wskaźników LED urządzenia. Obsługa dysków SSD NVMe ze złączami typu M-Key oraz B+M Key w popularnych formatach 2242, 2260, 2280 i 22110. Łatwy sposób zwiększenia pojemności wielu typów urządzeń USB-C™ takich jak komputery stacjonarne, notebooki, telewizory, konsole do gier czy routery.

### **Cechy i korzyści**

- 2 złącza M.2 na dyski SSD NVMe, każdy po maks.4 TB
- Funkcja klonowania offline po naciśnięciu przycisku (możliwość korzystania z funkcji bez podłączania komputera)
- Wysoka szybkość transmisji danych, do 10 Gbps
- Wskaźniki LED postępu kopiowania
- Możliwość korzystania z pamięci masowej o łącznej pojemności do 8 TB
- Obsługiwane formaty: 2242, 2260, 2280 & 22110 / Dyski SSD (NVMe) ze złączami typu M-Key i B&M-Key
- Port USB-C™: USB 3.2 Gen2
- Idealna rozbudowa pamięci masowej notebooków, komputerów stacjonarnych, konsol do gier, telewizorów, pamięci NAS lub routerów (USB-C™)
- Obsługa "plug and play" instalacja sterowników nie jest wymagana

#### **Dane techniczne**

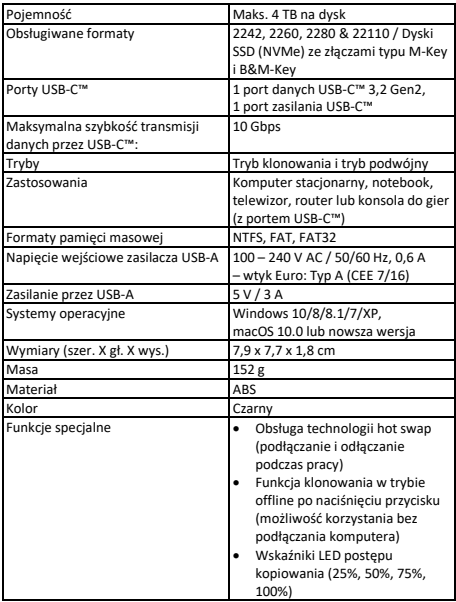

#### **Elementy produktu**

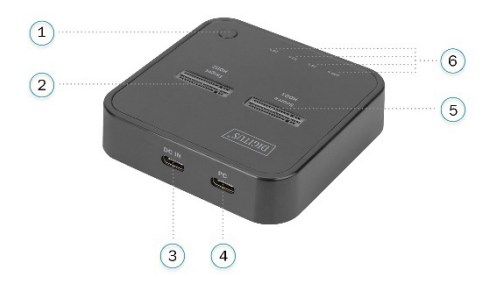

1) Przycisk klonowania

2) M.2 NVMe SSD2

3) Przycisk ON / OFF (włącz/wyłącz)

4) Port zasilania typu C

5) Port danych typu C

6) M.2 NVMe SSD1

7) Wskaźnik klonowania

#### **Podstawowe funkcje**

• Wprowadź dysk SSD NVMe pionowo, podłącz kabel USB-C do portu danych typu C i portu USB komputera

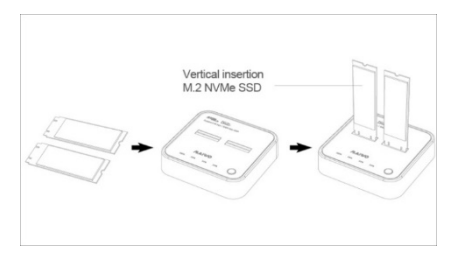

• Podłącz zasilacz ze złączem typu C (możliwość korzystania z jednym lub dwoma dyskami SSD)

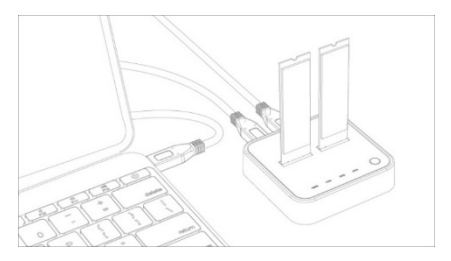

• Przejdź do "Computer-Manage-Disk Management", aby odszukać nowy dysk

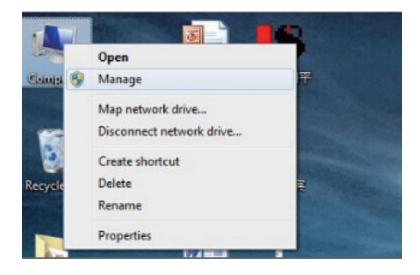

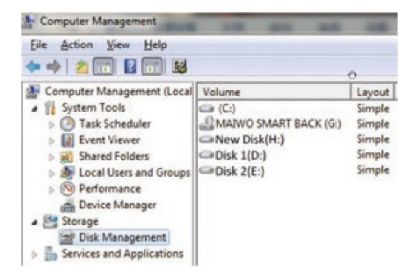

Prawym przyciskiem kliknij "Disk 1", a następnie "New Simple Volume"

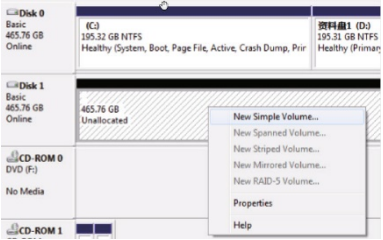

• Zgodnie z instrukcją wybierz rozmiar partycji, a następnie kliknij "Next", aby zakończyć

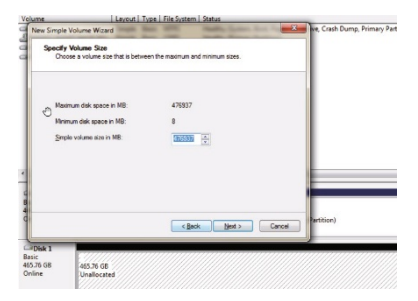

Nowy dysk twardy możesz odnaleźć w lokalizacji "Computer"; jest on gotowy do użycia

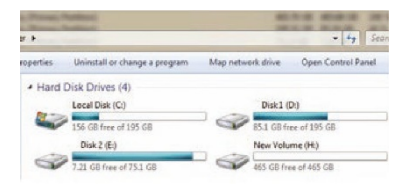

• Podłącz dwa dyski SSD NVMe (pojemność źródłowego dysku SSD musi być mniejsza lub równa pojemności docelowego dysku SSD)

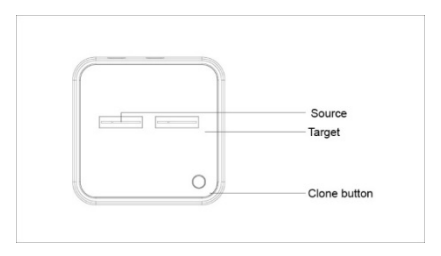

• Podłącz zasilacz ze złączem typu C

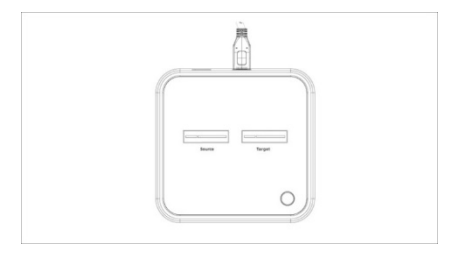

• Wciśnij przycisk klonowania na kilka sekund, aż zamiga wskaźnik LED 25%

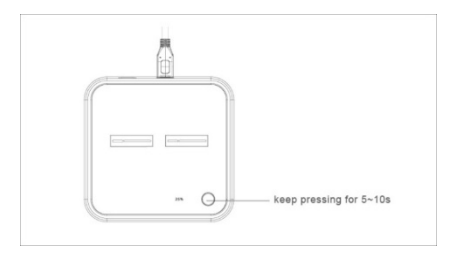

• Wskaźniki LED (25%, 50%, 75%, 100%) zapalają się kolejno w miarę postępu kopiowania

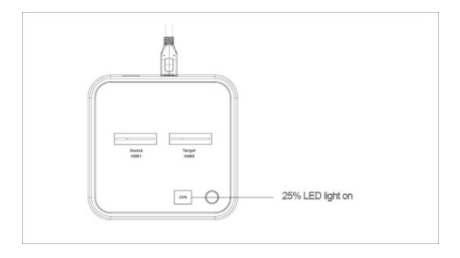

• Oznacza to, że klonowanie jest zakończone, gdy zaświeci się wskaźnik 100%, po czym wszystkie wskaźniki zgasną (wskazówka: po ponownym podłączaniu komputera pamiętaj, aby najpierw odłączyć port zasilania typu C, a następnie kontynuuj działanie w trybie komputera

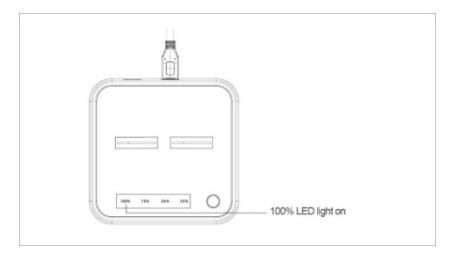

#### **Wyłączenie odpowiedzialności:**

Nazwa produktu i nazwa marki mogą być zastrzeżonymi znakami towarowymi powiązanych producentów. Znaki TM i ® mogły zostać pominięte w instrukcji obsługi. Ilustracje w instrukcji obsługi służą wyłącznie do celów poglądowych i mogą występować niewielkie różnice względem rzeczywistych produktów.

Firma zastrzega sobie prawo do wprowadzania zmian w instrukcji produktu lub systemu w celu poprawy niezawodności, funkcjonalności oraz wyglądu.

Niniejszym Assmann Electronic GmbH oświadcza, że deklaracja zgodności jest dostarczana z przesyłką. Jeżeli w przesyłce nie ma deklaracji zgodności, można się o nią zwrócić na niżej wymieniony adres producenta.

#### **www.assmann.com**

Assmann Electronic GmbH Auf dem Schüffel 3 58513 Lüdenscheid Niemcy

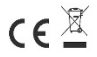